## Загрузка остатков в ТМ: Аптека

1. Выйти в меню "Администрирование"

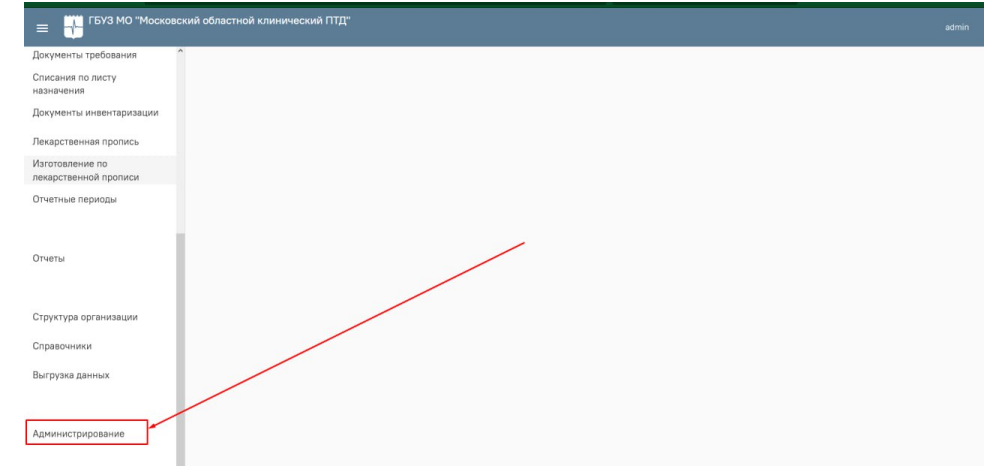

## 2. Загрузить файл с остатками

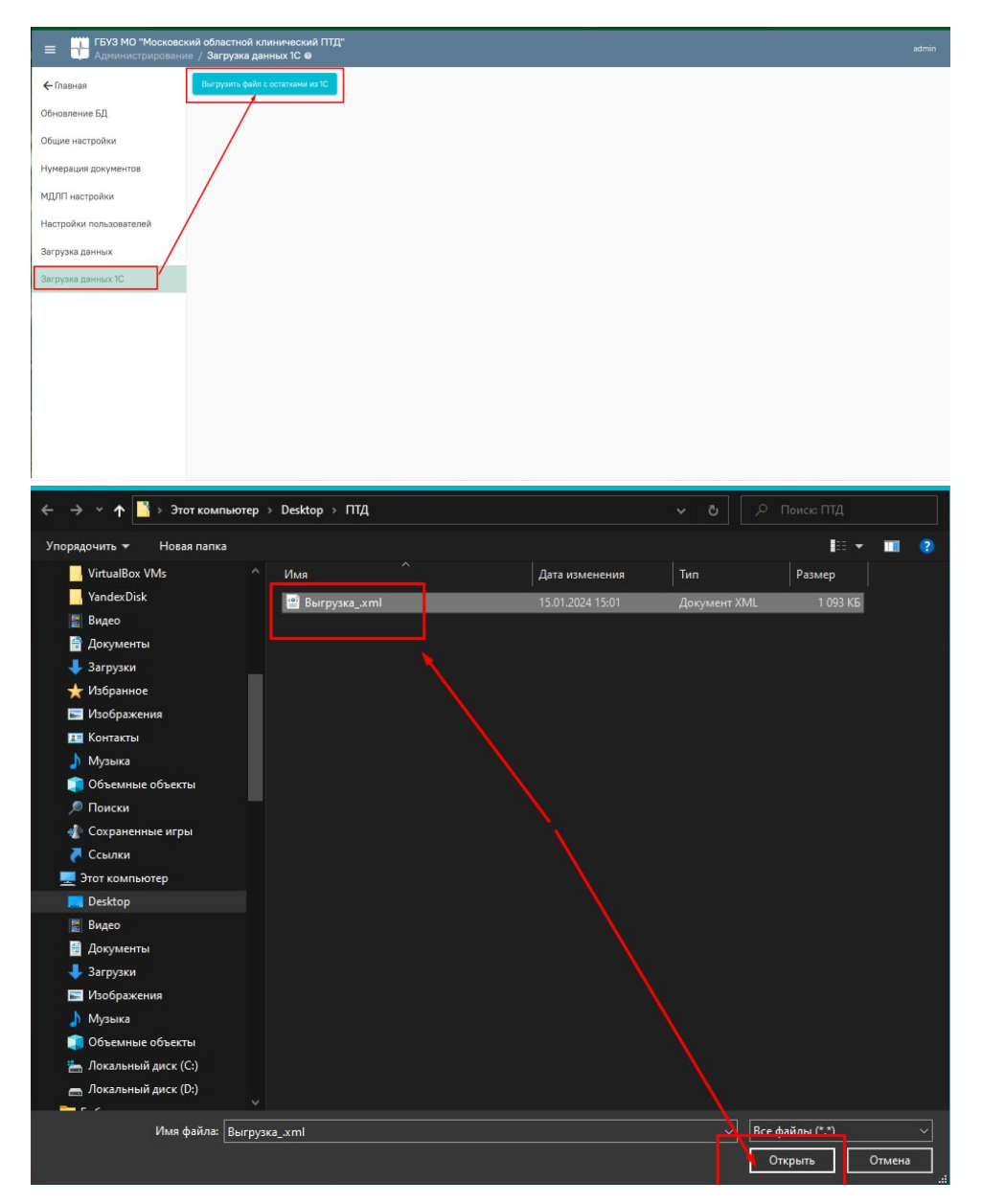

3. Провести не сопоставление не сопоставленных номенклатур

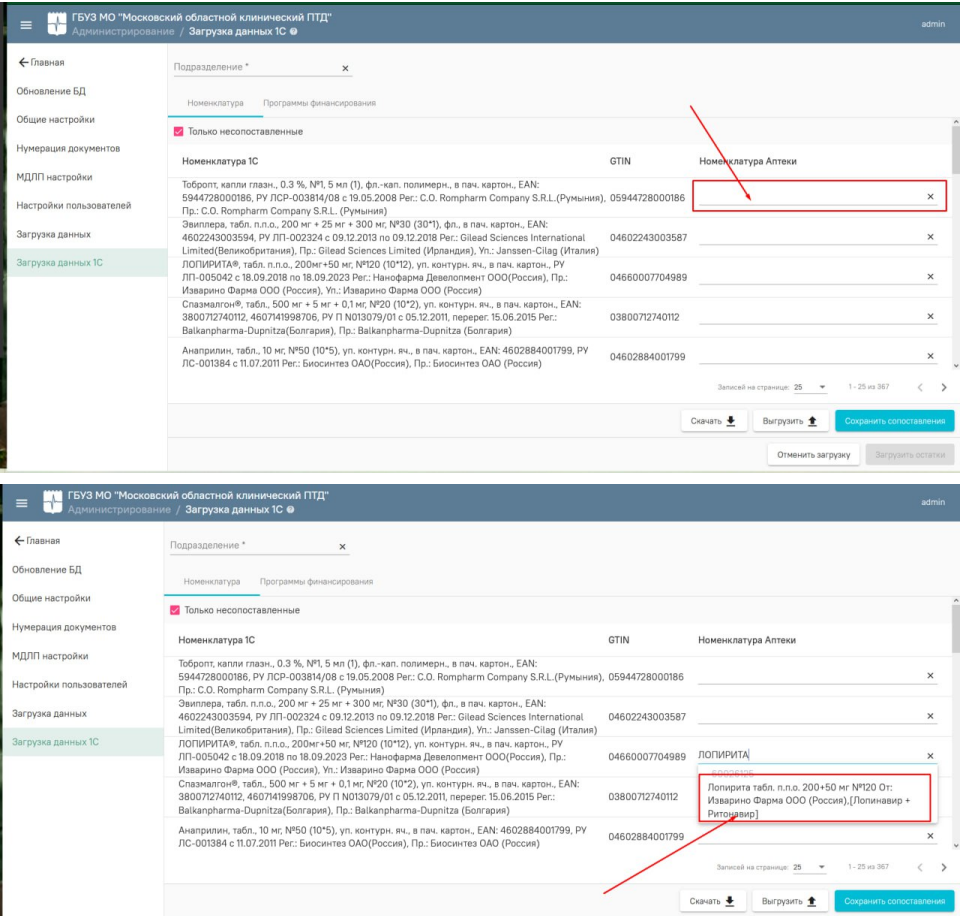

## 4. Сохранить сопоставление

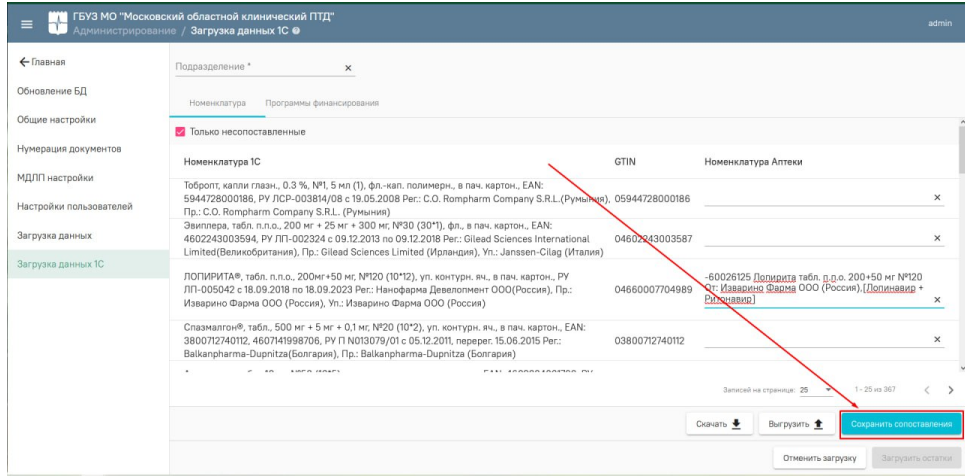

5. Провести сопоставление программ финансирования

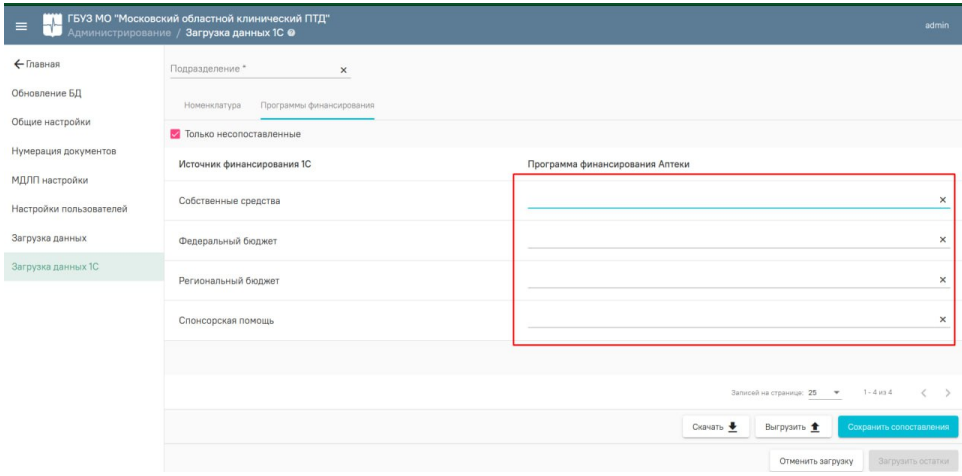

## 6. По окончанию сопоставлений провести загрузку остатков в аптеку

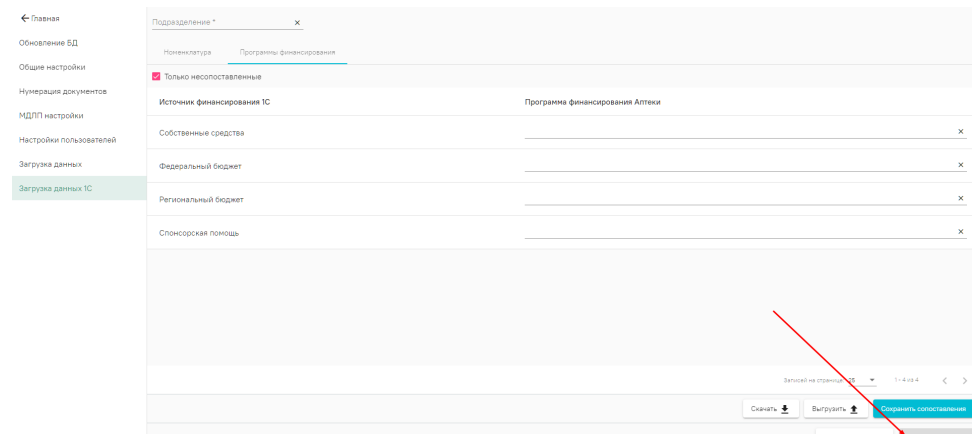